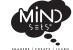

Supplied by: Mindsets (UK) Limited, Unit 10, The IO Centre, Lea Road, Waltham Cross, Herts, EN9 1AS Tel: 01992 716052 Fax: 01992 719474 www.mindsetsonline.co.uk

Copyright © 2013 Mindsets (UK) Limited

MINI-DATALOGGER SOFTWARE

The Mindsets Mini-datalogger software is available as a free download from the Mini Datalogger product pages on Mindsets' website: www.mindsetsonline.co.uk Click the 'Downloads' tab and select 'Mini Datalogger Setup'.

LOADING DATA

# Download and run the setup file and follow the on-screen instructions.

When the software is run, a window with an empty plot is shown. The main functions are accessed by clicking on the buttons to the right of the plot.

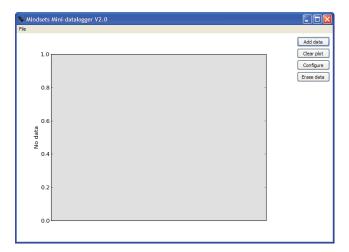

To read logged data, insert the datalogger into a free USB port (the green LED on the datalogger should light) and click the "Add data" button.

A dialog window will show the progress of the read (it can take a few seconds when reading larger capacity dataloggers).

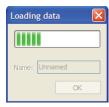

Once the read is complete the data can be named. Click OK to accept the name.

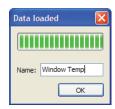

The graph will show the data with the axis appropriately labelled. A legend will be created using the name entered.

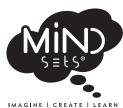

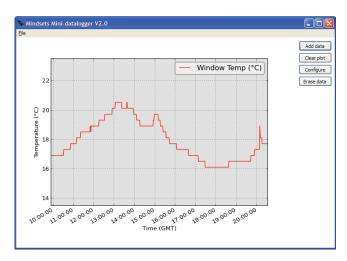

Note: the time is shown in GMT to avoid ambiguity when transitioning to and from daylight saving time.

## LOADING DATA FROM MULTIPLE DATALOGGERS

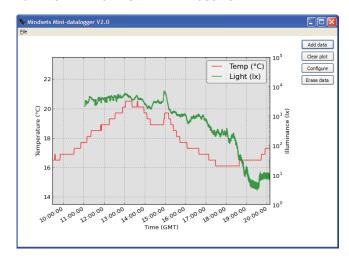

Data from other mini-dataloggers (or the same datalogger at a later time) can be added to an existing plot by simply pressing the "Add data" button and naming the new data. Adding data from a different type of datalogger will create a second y-axis. Currently only two types of data can be shown simultaneously.

## **EXPORTING DATA**

The export commands can be found under the File menu. The data shown in the current plot can be exported as an image (PNG file) or a CSV file, which can be imported into a spread sheet. The CSV file will contain a column for each mini-datalogger and single time and seconds (from start) columns will be automatically created.

#### **BATTERY**

On the newer, cased, dataloggers the CR1220 battery can be changed. The two-part push-fit case can be carefully pulled apart to access the battery on the circuit board. Ensure the corners are aligned when pushing the case back together.

## OTHER FUNCTIONS

- The "Clear plot" button reverts to the initial empty plot.
- The "Erase data" button deletes all data from the datalogger currently connected to a USB port.
- The "Configure" button opens the settings window for the datalogger currently connected to a USB port. This window allows the sample rate to be set, and on newer dataloggers, a start date and time. The settings window varies depending on the datalogger; it will be discussed separately for the different dataloggers.

#### LOGGING

Pressing the button starts a log. Old data will be overwritten immediately (unless a delay has been set). If a delay is set the LED double-flashes until logging starts. When logging at 50 SPS the LED will pulse once per second, at 200 SPS the LED will pulse four times per second.

Once the memory is full, logging will stop, however, logging can be stopped by pressing the button again.

## **LOADING DATA**

Often, data for only one or two axis is needed. To prevent superfluous data being plotted, the axis can be selected in the load dialog.

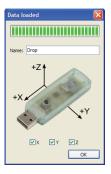

The name entered will be postfixed with X,Y and Z to label the plots.

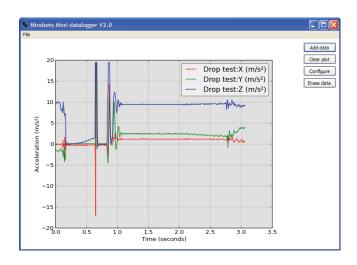

Note: when at rest, the datalogger will register the force due to gravity as an acceleration.

#### ACCELERATION DATALOGGER

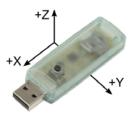

Acceleration

The Acceleration Mini-datalogger is design to be used in quick experiments and works differently to the other dataloggers. The button is used to start and stop recording and samples are not reference to GMT (the first sample is at t=0).

## **SPECIFICATION**

- Record acceleration in three axis simultaneously (up to 6,144 samples per axis).
- Selectable sample rate of 50 or 200 samples per second.
- Measure acceleration up to ±8g (±78.45m/s2) at a resolution of 62.5mg (0.6129m/s2).
- A ±2g range is available for higher resolution (e.g. for free-fall experiments).
- Recommended temperature range -20 degrees C to +60 degrees C.
- Battery is estimated to last up to 1000 logs.

## CONFIGURATION

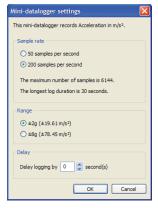

The settings window is accessed by clicking the "Configure" button.

Sample rates of 50 samples per second (SPS) and 200 SPS can be chosen, giving a log duration of 30 seconds and 2 minutes respectively.

The range can be set to suit the experiment. ±2g is ideal for free-fall experiments, while ±8g is better suited to impact experiments and rocket launches.

A start delay of up to 99 seconds can be set.

#### MINI TEMPERATURE DATALOGGER

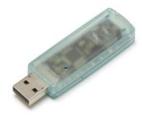

- Record up to 8,192 samples
- Recommended temperature range -20 degrees C to +60 degrees C
- Resolution of 0.1 degrees C
- Can optionally set a start date and time
- Inbuilt power supply no cables required
- Simple to program with FREE software
- Battery life is estimated at 2 to 3 years and is replaceable

The sample rate can be set between once per second and once every hour, hence, the 8,192 sample memory can store from 2 hours to almost a year of data! May be used outside or in a liquid if protected in a self-seal bag or container.

### MINI LIGHT DATALOGGER

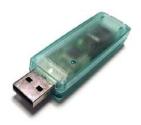

- Record up to 16,384 samples.
- Measure illuminance from 5 lux to 70 klux (logarithmic response).
- Can optionally set a start date and time.
- Recommended temperature range -20 degrees C to +60 degrees C.
- Battery life is estimated at 1 to 3 years, depending on settings.

The sample rate can be set between once per second and once every hour, hence, the 16,384 sample memory can store from 4 hours to almost 2 years of data.

#### MINI VOLTAGE DATALOGGER

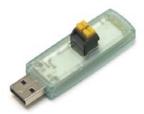

- Record up to 8,192 samples.
- Measure 0 to 10V with a resolution of 20mV.
- External voltage source is connected via a screw-less terminal block.
- Can optionally set a start date and time.
- Recommended temperature range -20 degrees C to +60 degrees C.
- Battery life is estimated at 1 to 3 years, depending on settings.

The sample rate can be set between once per second and once every hour, hence, the 8,192 sample memory can store from 2 hours to almost a year of data.

**Warning:** when the datalogger is attached to the USB port, the input ground is directly connected to the USB ground. If the voltage source is not isolated from the computer power supply, incorrect connection of the input can cause large currents to flow, potentially damaging the datalogger and host computer. Because of this, it is recommend that you always disconnect the voltage source before inserting the datalogger in to the USB port.

## **CONFIGURATION**

The settings window is accessed by clicking the "Configure" button. The time between samples can be set from 1 second up to 1 hour. As the time between samples is altered, the longest duration of the log is shown at the bottom of the screen.

By default, the mini-datalogger is set to continuous mode. In continuous mode the samples are recorded at the chosen frequency, once the memory is full, the oldest data is overwritten.

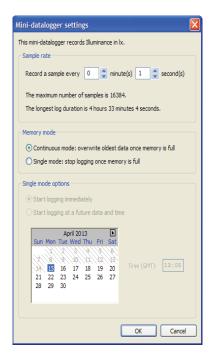

Alternatively, the datalogger can be set to single mode. In this mode, logging stops once the memory is full, however, the datalogger keeps track of how much time has passed so the data is still reference to GMT.

Logging can be set to start immediately, or at a future date and time.